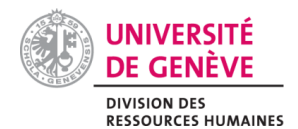

# **ORGANISATION DU SUPPORT UTILISATEUR/TRICE - LIENS UTILES**

# RÉFÉRENTIELS PAR PUBLIC-CIBLE

## UTILISATEURS ET UTILISATRICES INTERNES

#### Publier une annonce

- >> [Principe et première connexion](https://www.unige.ch/adm/dirh/download_file/276/0)
- >> [Fonctionnalités générales](https://unigech.sharepoint.com/:b:/r/teams/DIRH/Shared%20Documents/2.%20Secteur%20SCGSI/0_Pole_Support_SIRH/GDR_Fonctionnalites_generales.pdf?csf=1&web=1&e=0lrvKK)
- >> [Créer et gérer une annonce](https://unigech.sharepoint.com/:b:/r/teams/DIRH/Shared%20Documents/2.%20Secteur%20SCGSI/0_Pole_Support_SIRH/GDR_Creer_et_gerer_une_annonce.pdf?csf=1&web=1&e=xSVSna)
- >> [Approuver une annonce](https://unigech.sharepoint.com/:b:/r/teams/DIRH/Shared%20Documents/2.%20Secteur%20SCGSI/0_Pole_Support_SIRH/GDR_Approuver_une_annonce.pdf?csf=1&web=1&e=ga73a6)

#### Engager un-e collaborateur/trice

- >> [Principe et première connexion](https://www.unige.ch/adm/dirh/download_file/276/0)
- >> [Fonctionnalités générales](https://unigech.sharepoint.com/:b:/r/teams/DIRH/Shared%20Documents/2.%20Secteur%20SCGSI/0_Pole_Support_SIRH/GDR_Fonctionnalites_generales.pdf?csf=1&web=1&e=0lrvKK)
- >> [Gérer et sélectionner des candidats](https://unigech.sharepoint.com/:b:/r/teams/DIRH/Shared%20Documents/2.%20Secteur%20SCGSI/0_Pole_Support_SIRH/GDR_Gerer_et_selectionner_des_candidats.pdf?csf=1&web=1&e=SmUkHp)
- >> [Inviter des intervenants externes](https://unigech.sharepoint.com/:b:/r/teams/DIRH/Shared%20Documents/2.%20Secteur%20SCGSI/0_Pole_Support_SIRH/GDR_Gerer_et_selectionner_des_candidats.pdf?csf=1&web=1&e=preCFM) (Ch. 2.3.1 Expert-e externe, Ch. 3.1 Donner des droits)

### **CANDIDAT-ES**

- >> [Heure de référence Genève](https://24timezones.com/Gen%C3%A8ve/heure)
- >> [Aide en ligne](https://jobs.unige.ch/www/wd_portal.show_page?p_web_site_id=1&p_text_id=5)
- >> [FAQ](https://jobs.unige.ch/www/wd_portal.show_page?p_web_site_id=1&p_text_id=7)

#### **INTERVENANT-ES EXTERNES**

>> [Guide Intervenants externes](https://www.unige.ch/adm/dirh/download_file/275/0)

# **VERS QUI S'ADRESSER**

#### **CAD**

cad@unige.ch 022 37 **97000**

Public cible : Candidat-es Fonctionnalité : Postulation en ligne

### **DIRH**

>> [Ouvrir un ticket](https://support-si.unige.ch/openentry.html?tid=SRD000000002802) support-rh@unige.ch 022 37 **97556**

Public cible : Rédacteur/trice, administrateur/trice du recrutement, approbateur/trice Fonctionnalités : Publication d'une annonce, gestion du recrutement